## **Cドライブをスキャンして、破損したシステムファイルを修復**

# **コマンドプロンプトからCドライブスキャンで 破損したシステムファイルを修復する件の紹介**

**・コマンドプロンプト/右クリック/その他**

 **/管理者として実行**

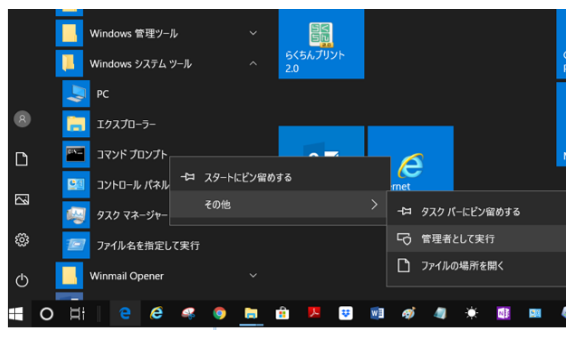

#### **・[sfc/scannow]と入力しEnter**

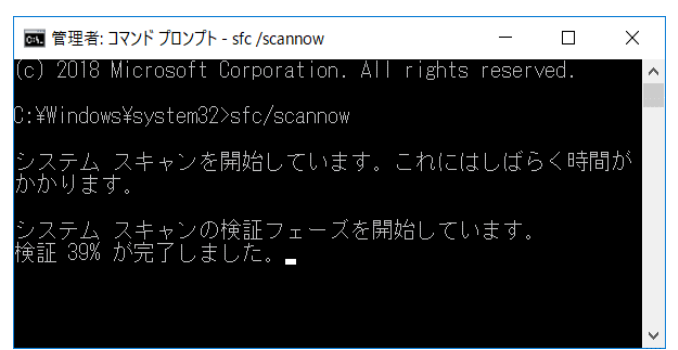

これには相当長い時間を要す!(asa-pcでは、15分超)

#### **【検証結果詳細】**

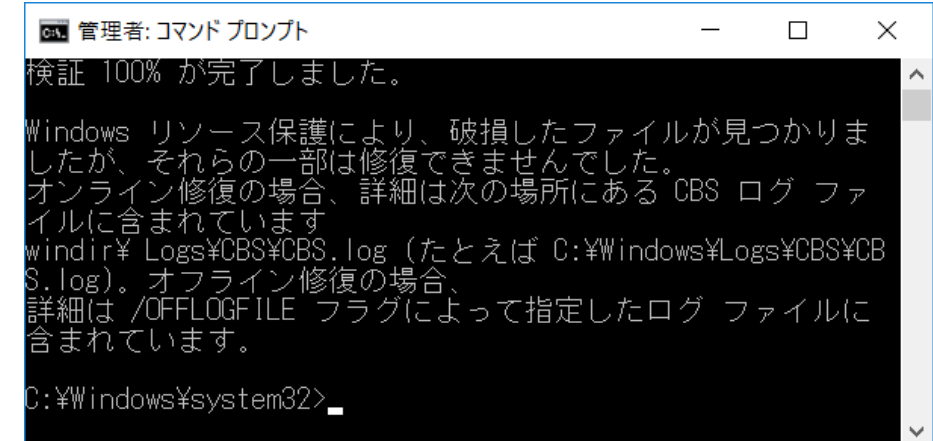

Microsoft Windows [Version 10.0.17134.590] (c) 2018 Microsoft Corporation. All rights reserved. C:\Windows\system32>sfc/scannow システム スキャンを開始しています。これにはしばらく時間がかかります。

システム スキャンの検証フェーズを開始しています。 検証 100% が完了しました。

Windows リソース保護により、破損したファイルが見つかりま したが、それらの一部は修復できませんでした。 オンライン修復の場合、詳細は次の場所にある CBS ログ ファ イルに含まれています windir\ Logs\CBS\CBS.log (たとえば C:\Windows\Logs\CBS\CBS.log)。オフライン修復の場合、 詳細は /OFFLOGFILE フラグによって指定したログ ファイルに 含まれています。

### **★現状では、実害の発生は経験していないので、特に処置せず様子を見る事にします。**